## Instrukcja regeneracji HP 22 / 22XL (Color)

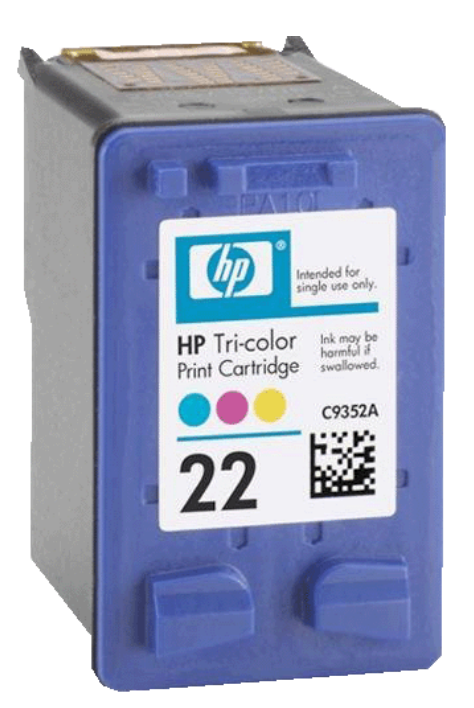

- 1. Umieszczamy kartridż na ręczniku papierowym (pod spód możemy jeszcze położyć worek foliowy co zapobiegnie ew. zabrudzeniu stołu bądź biurka w przypadku wycieku atramentu)
- 2. Przy pomocy ostrego noża usuwamy etykietę z oznaczeniami kartridża
- 3. Następnie nabieramy do strzykawki atrament.
- 4. W przypadku kartridża HP 22 będzie to po ok 5ml dla każdego koloru (są to ilości dla całkowicie pustego kartridża)

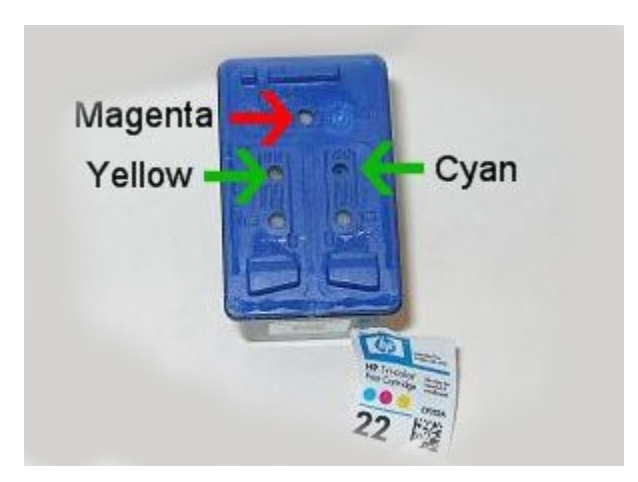

- 5. Wbijamy delikatnie igłę przez otwór w gąbkę wewnątrz kasety i bardzo powoli aplikujemy atrament. Każdy kolor do właściwego otworu (Patrz rys. wyżej.)
- 6. Jeśli w trakcie napełniania nastąpi wyciek atramentu z otworu przez który napełniamy, należy odciągnąć z kartridża ok. 1ml tuszu.
- 7. Następnie można nakleić z powrotem etykietę i włożyć kartridż do drukarki.
- 8. W drukarce należy uruchomić procedurę czyszczenia głowicy.

## Procedura resetowania poziomu tuszu:

• po napełnieniu kartridża tuszem należy zakleić taśmą styk pokazany na zdjęciu (zielony na schemacie)

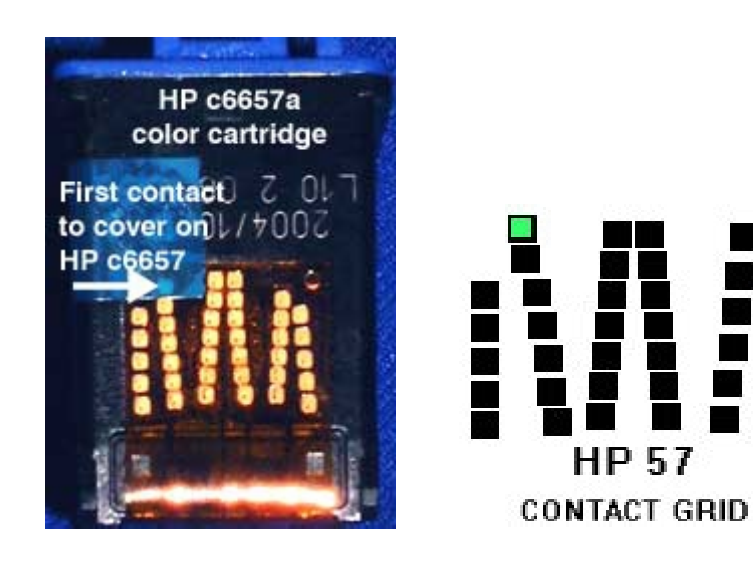

- instalujemy tusz z zaklejonym stykiem w drukarce
- drukarka sygnalizuje problem z kartridżem, dajemy OK i drukujemy stronę testową
- wyjmujemy tusz z drukarki i zaklejamy kolejny styk (różowy na schemacie)

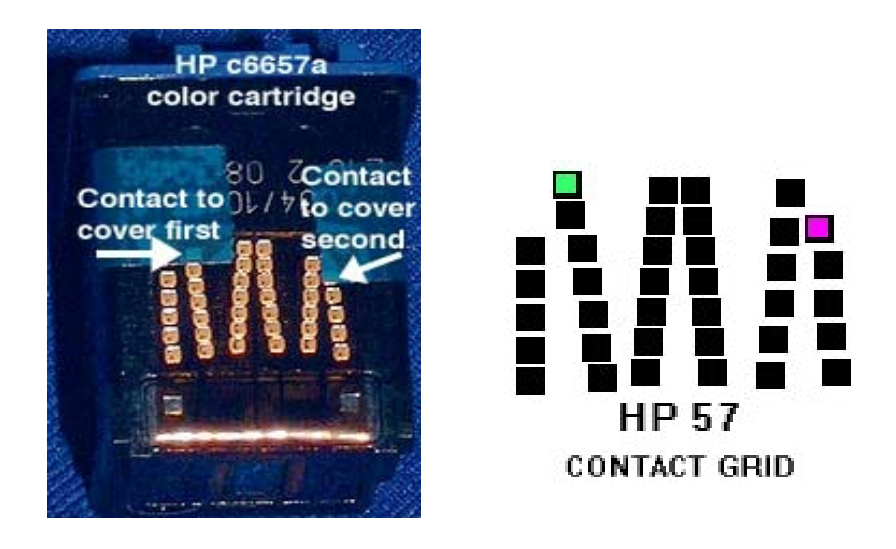

- instalujemy tusz z zaklejonymi dwoma stykami w drukarce
- drukarka sygnalizuje problem z kartridżem, dajemy OK i drukujemy stronę testową
- wyjmujemy tusz z drukarki i odklejamy taśmy
- zaleca się wyczyszczenie styków z resztek kleju
- instalujemy tusz w drukarce, urządzenie powinno go teraz widzieć jako pełny